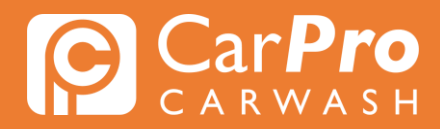

## **Kenteken wijzigen**

• Stap 1. Ga naar carpro.nl en klik op ''Onbeperkt''.

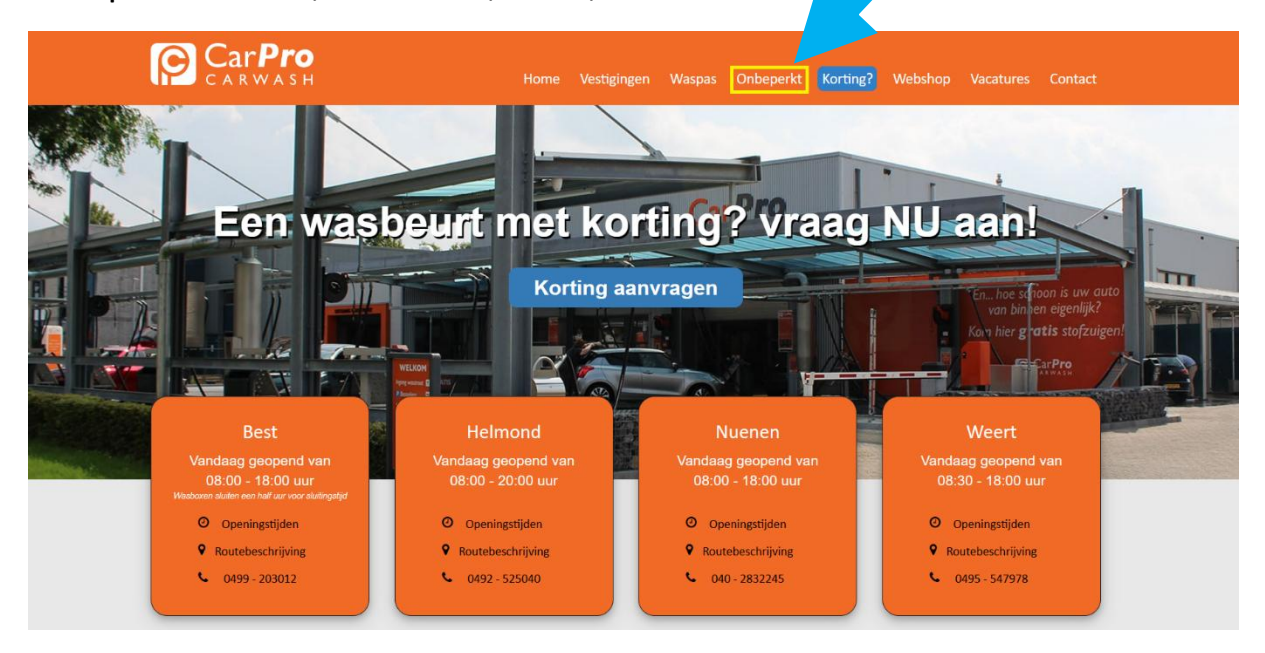

• Stap 2. Scroll naar beneden en klik op ''Inloggen''.

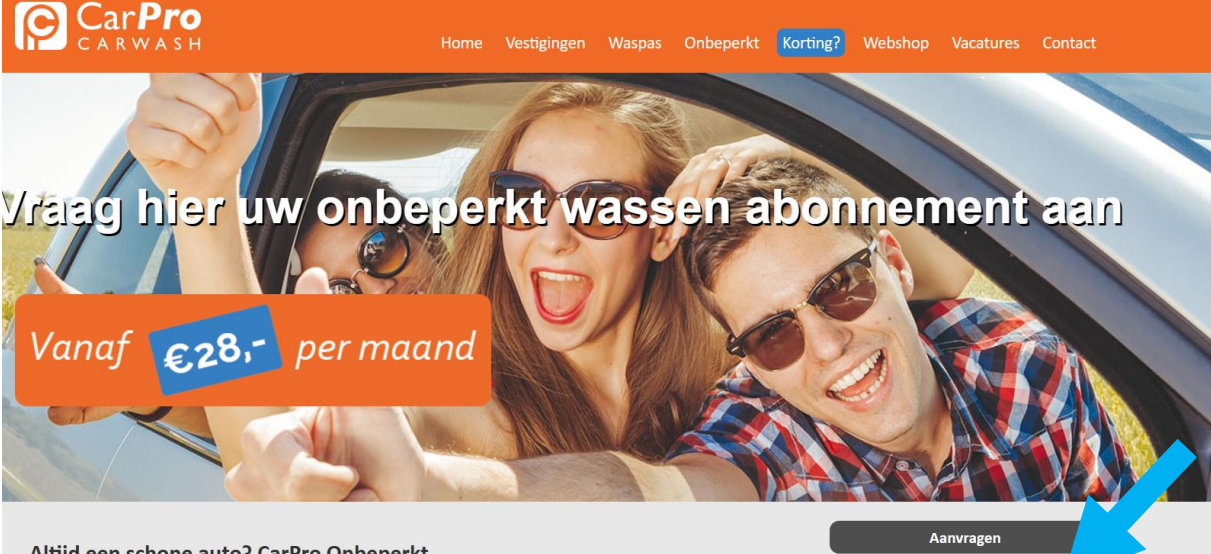

Inloggen

Beëindigen

**Voorwaarden** 

## Altijd een schone auto? CarPro Onbeperkt

Kom onbeperkt je auto wassen bij CarPro Carwash voor een vast maandbedrag. Voordeliger is niet mogelijk! Met CarPro Onbeperkt maak je standaard gebruik van het wasprogramma NORMAAL. Bij elke wasbeurt kun je aan de kassa voor een upgrade kiezen. Je betaalt dan alleen nog het verschil bij. Het abonnementsbedrag wordt iedere maand automatisch geïncasseerd en is maandelijks opzegbaar. Je houdt dus altijd de controle. Het abonnement CarPro Onbeperkt is geldig bij al onze vestigingen.

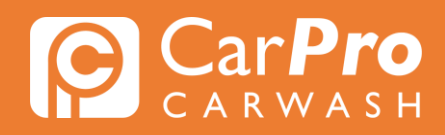

• Stap 3. Zodra u heeft ingelogd, krijg u het volgende scherm te zien. Klik vervolgens op het blokje rechts met 3 strepen en vervolgens op "Mijn abonnement".

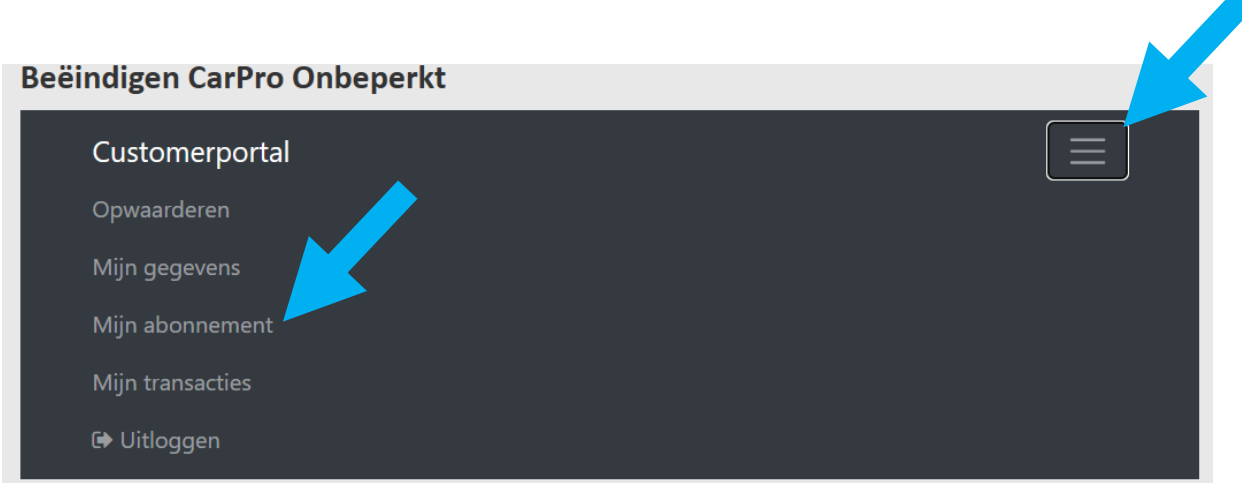

Stap 4. Klik op ''Kenteken wijzigen'' en wijzig uw kenteken.

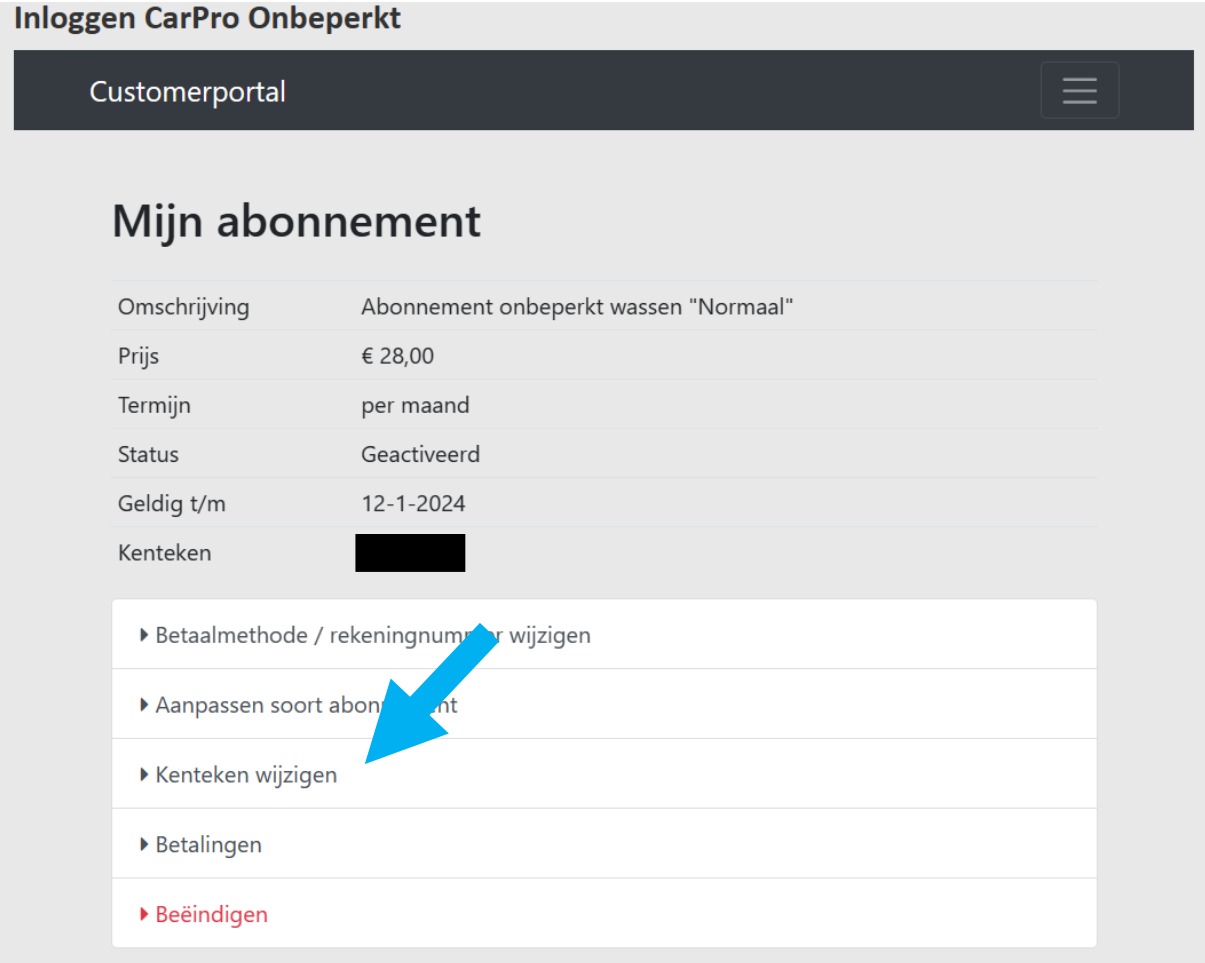

**Let op! U kunt maximaal 1 keer per maand uw kenteken wijzigen.**